**Do synchronizacji zadań z eDokumenty polecamy darmową aplikację CalDAV Tasksync beta.**

- 1. Otwórz klienta CalDAV Tasksync
- 1. W menu głównym wybierz Add task list
- 1. Następnie kliknij Create online todo list
- 1. Wprowadź konfiguracje wg rysunku:

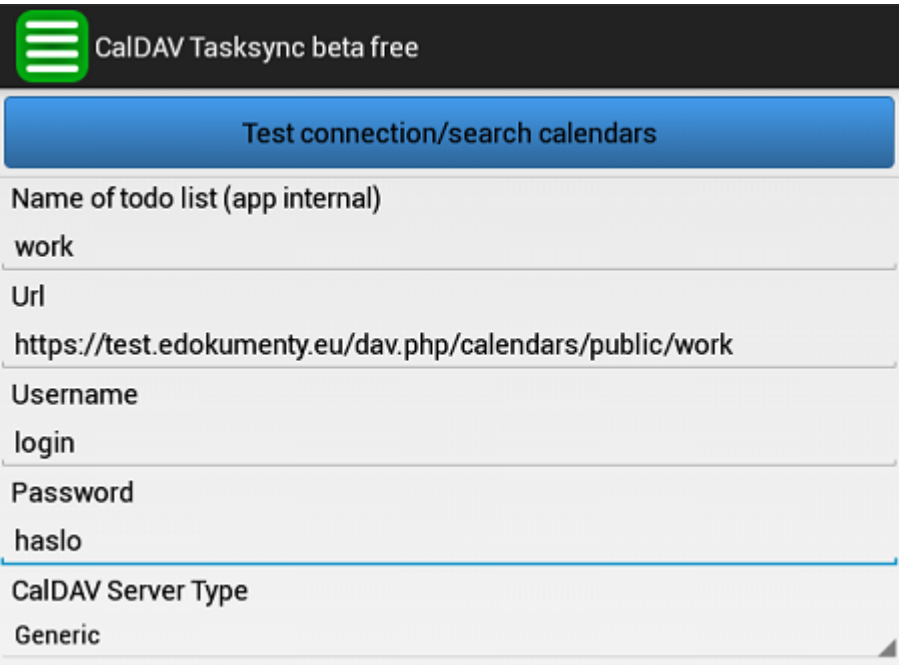

1. Kliknij Test connection/search calendars

1. Jeżeli testy wypadły prawidłowo, wyjdź z konfiguracji (Search available calendars)

1. Następnie zsynchronizuj zadania klikając Sync all tasklist

1. W menu górnym znajduje się zakładka Settings, w której jest możliwość konfiguracji interwałów czasowych synchronizacji (Auto-Sync interval)